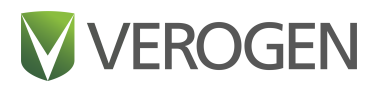

# **ForenSeq Imagen Kit with the Enhanced PCR1 Buffer System**

Reference Guide

VEROGEN PROPRIETARY Document # VD2022011 Rev. A August 2022

## <span id="page-1-0"></span>**Revision History**

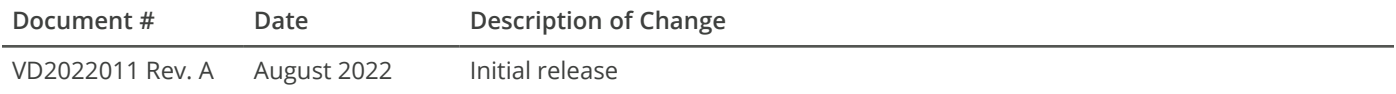

## <span id="page-2-0"></span>**Table of Contents**

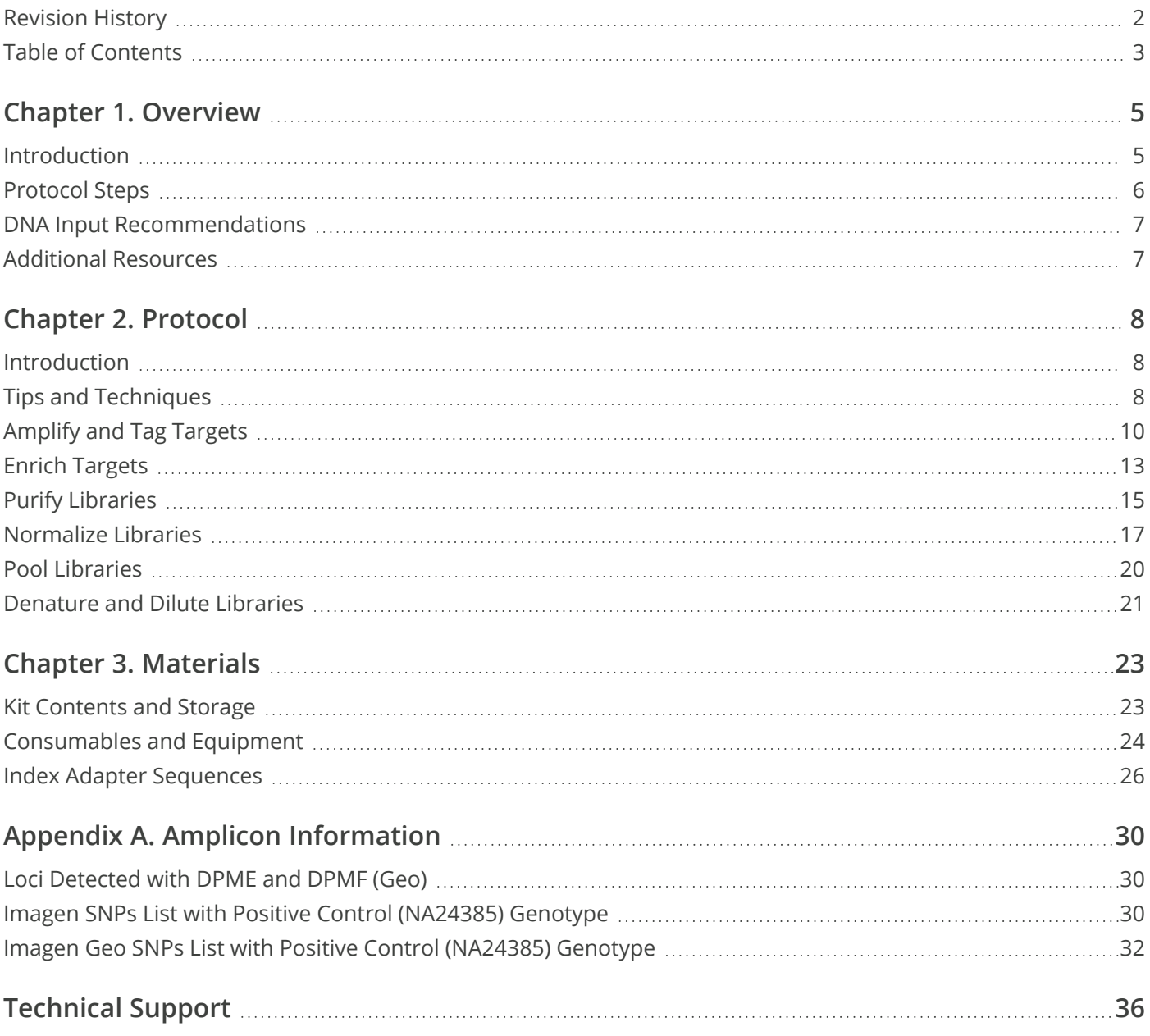

This document and its contents are proprietary to Verogen, Inc. and its affiliates, and are intended solely for the contractual use of its customer in connection with the use of the product(s) described herein and for no other purpose. This document and its contents shall not be used or distributed for any other purpose and/or otherwise communicated, disclosed, or reproduced in any way whatsoever without the prior written consent of Verogen. Verogen does not convey any license under its patent, trademark, copyright, or common-law rights nor similar rights of any third parties by this document. Patents: US Patent No. US10422002B2, Chinese Patent No. CN106164298B, and pending patents.

The instructions in this document must be strictly and explicitly followed by qualified and properly trained personnel in order to ensure the proper and safe use of the product(s) described herein. All of the contents of this document must be fully read and understood prior to using such product (s).

FAILURE TO COMPLETELY READ AND EXPLICITLY FOLLOW ALL OF THE INSTRUCTIONS CONTAINED HEREIN MAY RESULT IN DAMAGE TO THE PRODUCT(S), INJURY TO PERSONS, INCLUDING TO USERS OR OTHERS, AND DAMAGE TO OTHER PROPERTY.

VEROGEN DOES NOT ASSUME ANY LIABILITY ARISING OUT OF THE IMPROPER USE OF THE PRODUCT(S) DESCRIBED HEREIN (INCLUDING PARTS THEREOF OR SOFTWARE).

© 2022 Verogen, Inc. All rights reserved.

All other names, logos, and other trademarks are the property of their respective owners.

**For Research, Forensic, or Paternity Use Only.** Not for any clinical or therapeutic use in humans or animals.

Notice to Purchaser: Limited License

The purchase price of the product includes a limited, nontransferable license under US and foreign patents owned by BIO-RAD Laboratories, Inc., to use this product. No other license under these patents is conveyed expressly or by implication to the purchaser by the purchase of this Product.

The Product is sold under license from Affibody AB, Sweden.

Phusion DNA Polymerase is manufactured by Thermo Fisher Scientific. Phusion is a trademark or registered trademark of Thermo Fisher Scientific, or its subsidiaries.

## <span id="page-4-0"></span>**Overview**

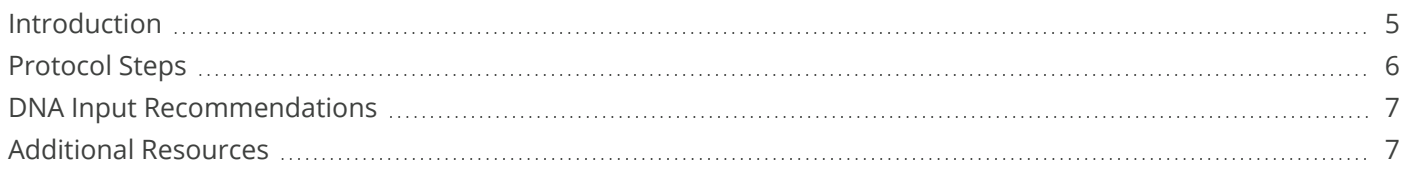

## <span id="page-4-1"></span>**Introduction**

The ForenSeq® Imagen Kit generates dual-indexed libraries for sequencing. Each sample is combined with a primer mix that contains a pair of tagged oligos for each target sequence. PCR cycles link the tags to copies of each target, forming DNA templates consisting of the regions of interest flanked by universal primer binding sequences. The tags are then used to attach index adapters and the resulting library is amplified, purified, and pooled for sequencing. The ForenSeq Imagen Kit can be used with the standard PCR1 (PCR1) buffer that is available with the kit or an enhanced buffer system (ePCR1) that is available as an add-on kit. This Reference Guide summarizes the protocol for using the ForenSeq Imagen Kit with the ForenSeq Enhanced PCR1 Buffer System.

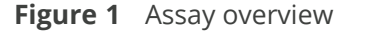

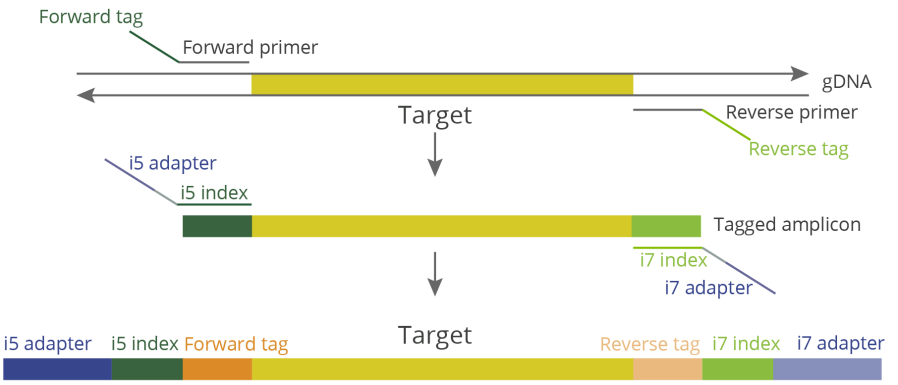

#### **Kit Features**

The ForenSeq Imagen Kit offers the following features:

- A concentrated primer mix that allows for increased input volume.
- Simultaneous preparation of up to 96 libraries. Each library is a collection of amplified DNA fragments from one sample.
- Two primer mixes, either of which can be used for generation of DNA libraries based on user preferences:
	- DPME Amplifies SNP targets for the prediction skin, hair, and eye color, also referred to as *external visible characteristics* (EVC).
	- DPMF (Geo) Amplifies SNP targets for the prediction of EVCs in DPME and bio-geographical ancestry (BGA) markers.

ForenSeq Enhanced PCR1 Buffer System offers the following features:

• An optimized buffer system that support the simultaneously amplification of 96 challenging samples in the presence of high concentrations of inhibitors, such as humic acid.

## <span id="page-5-0"></span>**Protocol Steps**

The following diagram lists the steps to prepare libraries using the enhanced PCR1 buffer, along with hands-on times, total times, and reagents. Safe stopping points are marked between steps.

**Figure 2** Overview of the ForenSeq Imagen protocol with the Enhanced PCR1 (ePCR1) Reaction Mix

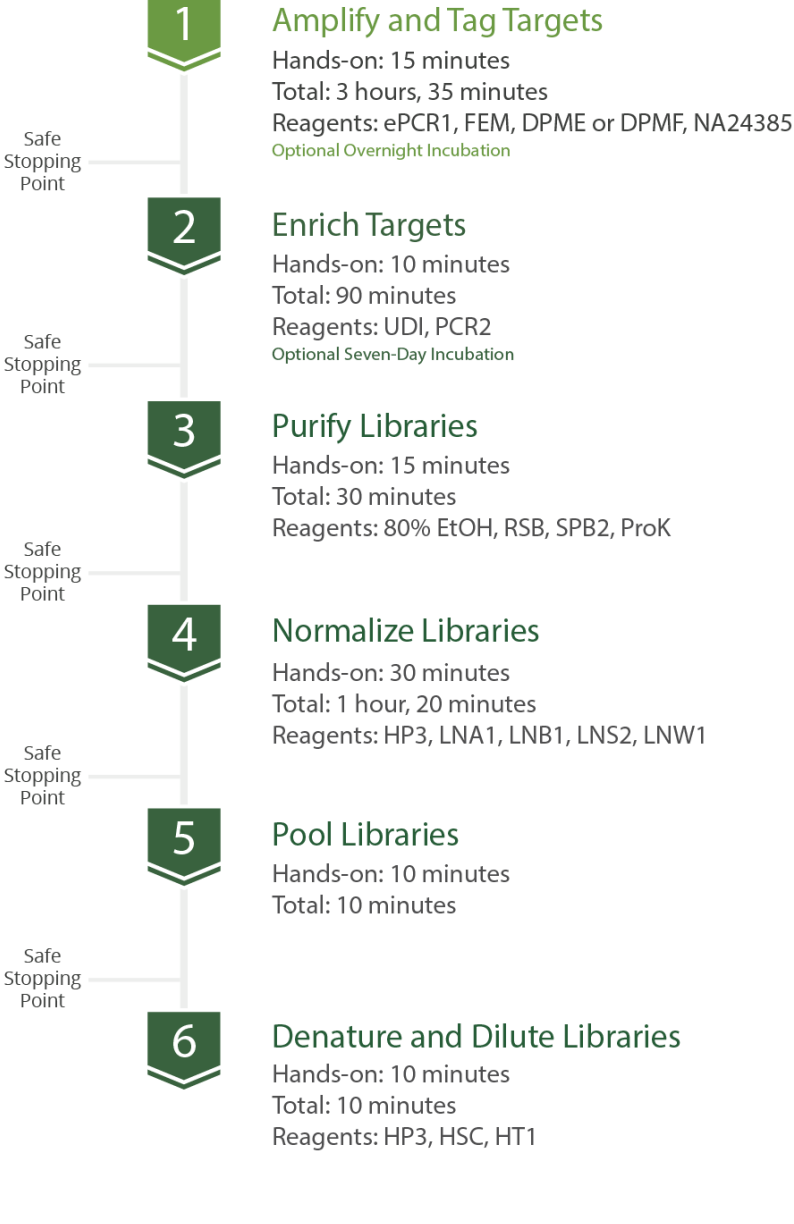

#### Denature and Dilute Libraries

Hands-on: 10 minutes Total: 10 minutes Reagents: HP3, HSC, HT1

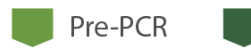

Post-PCR

Document # VD2022011 Rev. A August 2022

## <span id="page-6-0"></span>**DNA Input Recommendations**

Use 1 ng purified human genomic DNA (gDNA) as input. Before starting the protocol, quantify the input using a fluorometric-based method or qPCR and assess quality.

#### **Controls**

Each preparation must include at least one positive amplification control and at least one negative amplification control. If these controls are not included, troubleshooting support is limited.

The kit includes NA24385 Positive Amplification Control DNA (NA24385) for use as the positive template control and the negative amplification control is nuclease-free water. The protocol includes instructions to prepare each control.

## <span id="page-6-1"></span>**Additional Resources**

This guide provides comprehensive information on the ForenSeq Imagen Kit with detailed protocol instructions for use of the ForenSeq Enhanced PCR1 Buffer System. Visit the [Documentation](https://verogen.com/documentation/) page on the Verogen website to download additional kit documentation and access the latest versions.

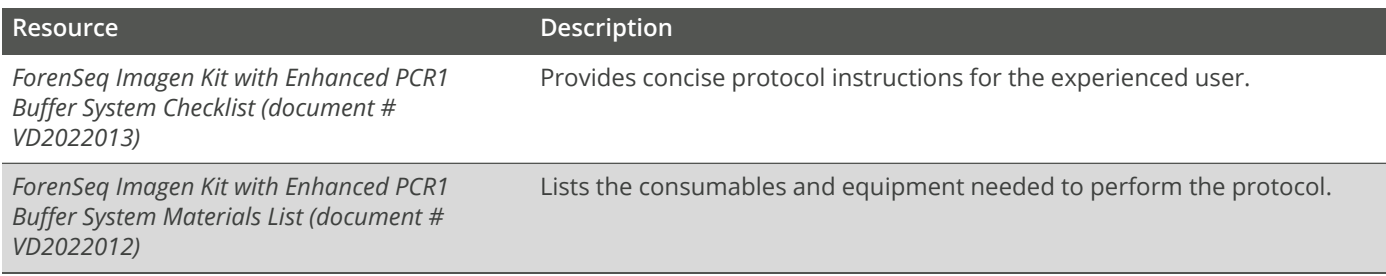

## <span id="page-7-0"></span>**Protocol**

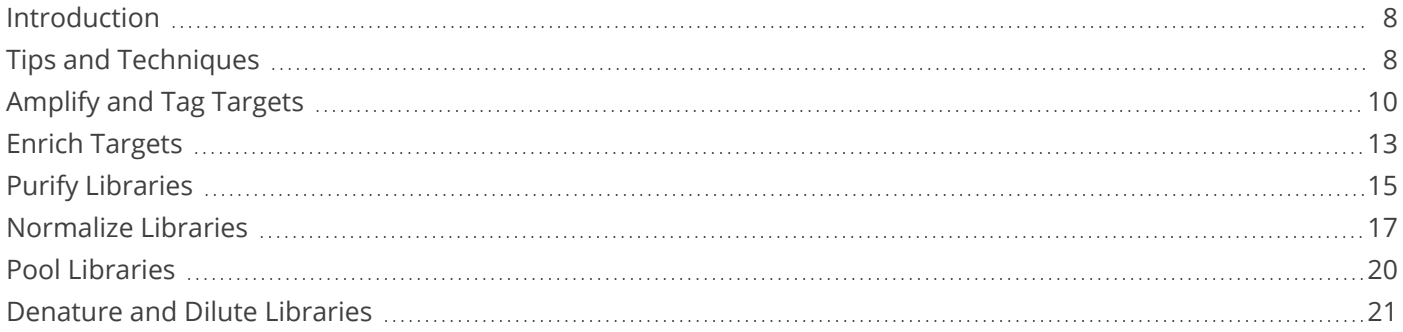

## <span id="page-7-1"></span>**Introduction**

This chapter describes the ForenSeq Imagen protocol with step-by-step instructions to prepare libraries for sequencing using the ForenSeq Enhanced PCR1 buffer system. For an overview of the protocol with reagents and durations for each step, see *[Protocol](#page-5-0) Steps* (page 6).

Before starting, confirm kit contents and make sure that you have the necessary reagents, consumables, and equipment. For a list of items, see *[Materials](#page-22-2)* (page 23).

### <span id="page-7-3"></span>**Number of Samples**

Process at least eight samples at a time, including positive and negative amplification controls. Preparing master mixes for fewer than eight samples can introduce pipetting inaccuracies due to small volumes.

Reference the following table to determine the maximum number of libraries to pool for a run, depending on MiSeq FGx® reagent kit.

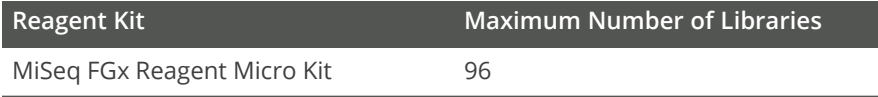

## <span id="page-7-2"></span>**Tips and Techniques**

#### **Protocol Continuity**

- Follow the steps in the order indicated using the specified volumes and incubation parameters.
- Unless a safe stopping point is specified, proceed immediately to the next step.

#### **Plate Setup**

- Create a sample sheet to record the position of each sample, control, and index adapter.
- Reference the sample sheet throughout the protocol to ensure proper plate setup.

The *Universal Analysis Software v2.0 Reference Guide (document # VD2022014)* provides detailed information on sample sheets and input of sample information.

#### **Preventing Cross-Contamination**

- Set up the *[Amplify](#page-9-0) and Tag Targets* (next page) process in a pre-PCR environment. Perform all other processes in a post-PCR environment.
- When adding or transferring samples, change tips between *each sample*.
- When adding adapters or primers, change tips between *each well*.
- When processing smaller sample batches of less than 96 libraries at a time, prevent aerosolization by resealing the utilized, pierced UDI wells with Microseal "B" adhesive seal. Trim excess seal with a scissors.
- Do not apply Microseal "B" to unused UDI wells as this will impact the integrity of the single-use pierceable foil.

#### **Sealing the Plate**

- Apply a microseal to cover the plate and seal with a rubber roller. After each use, discard seals from plates.
- Use Microseal 'A' pressure film for thermal cycling.
- Use Microseal 'B' adhesive film for shaking, centrifuging, and long-term storage. These seals are effective at -40°C to 110°C.

#### **Handling Beads**

- For optimal performance and yield, confirm that beads are at room temperature before use.
- Aspirate and dispense beads slowly due to viscosity.
- Do not centrifuge plates and tubes containing beads, except when indicated.
- Vortex beads before use and frequently throughout the protocol to resuspend. Resuspended beads are evenly distributed and homogenous in color.
- If beads aspirate into pipette tips during supernatant removal, dispense back to the plate on the magnetic stand and wait until the liquid is clear (~2 minutes).

## <span id="page-9-0"></span>**Amplify and Tag Targets**

This process uses an oligonucleotide primer mix with regions specific to the DNA sequences upstream and downstream of SNPs to tag and amplify the input gDNA.

#### **Consumables**

- NA24385 (NA24385 Positive Amplification Control DNA)
- DPME (DNA Primer Mix E) or DPMF (Geo) (DNA Primer Mix F)
- FEM (Enzyme Mix)
- ePCR1 (Enhanced PCR1 Reaction Mix)
- 1.7 ml microcentrifuge tubes (2)
- 96-well PCR plate, semiskirted
- Input gDNA
- Microseal 'A' film
- Nuclease-free water
- [Optional] RNase/DNase-free 8-tube strip and caps

#### **About Reagents**

- Use PCR1 for standard samples and ePCR1 for inhibited samples.
- *ePCR1 should not be used with crude lysates or FTA card punches.*
- Do not vortex NA24385, FEM, or input gDNA.
- For information on DPME and DPMF (Geo), see *Loci Detected with DPME and [DPMF \(Geo\)](#page-29-1)* (page 30).

#### **Preparation**

**1.** Prepare the following consumables:

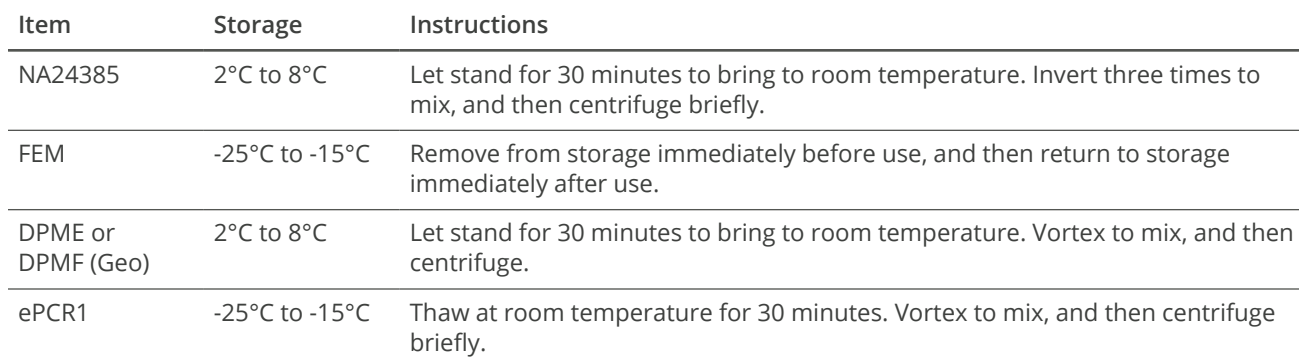

- **2.** Save the following PCR1 program on the thermal cycler in the post-amplification area. See [Table](#page-10-0) 1 for ramp modes.
	- Choose the preheat lid option. See [Table](#page-10-0) 1 for lid temperatures.
	- 98°C for 3 minutes
	- 8 cycles of:
- 96°C for 45 seconds
- 80°C for 30 seconds
- 54°C for 2 minutes, with applicable ramp mode
- 68°C for 2 minutes, with applicable ramp mode
- 10 cycles of:
	- 96°C for 30 seconds
	- 68°C for 3 minutes, with applicable ramp mode
- 68°C for 10 minutes
- Hold at 10°C

#### <span id="page-10-0"></span>**Table 1 Thermal Cycler lid temperature and ramp modes**

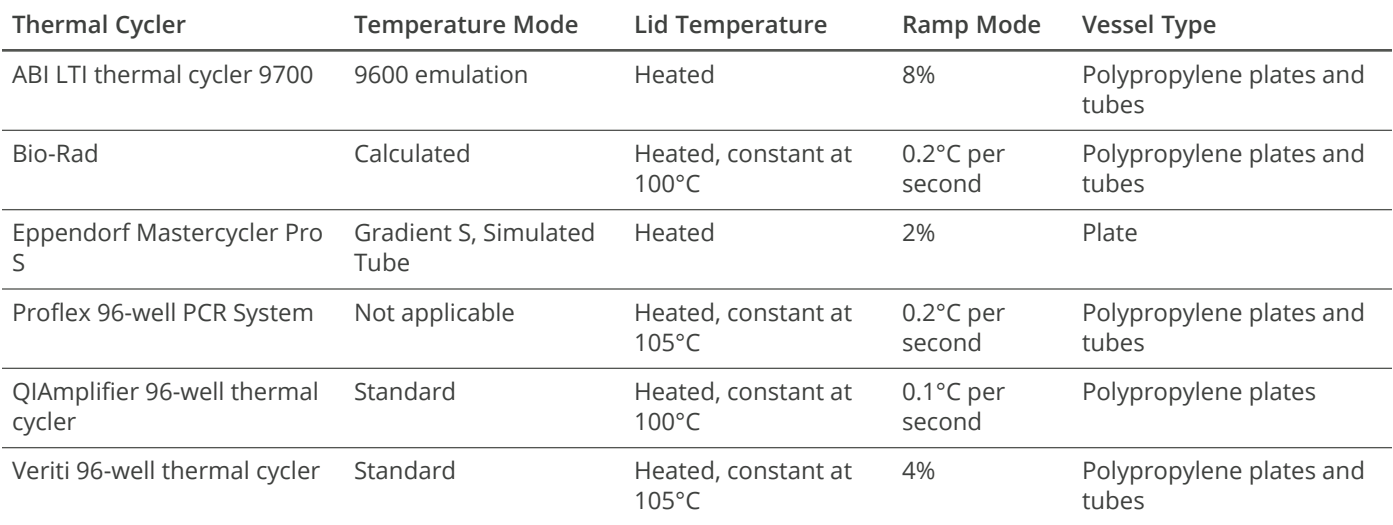

The PCR1 program takes ~3.5 hours and can be run overnight. (The duration for the amplification will depend on the thermal cycler used.)

- **3.** Label a new PCR plate FSP for ForenSeq Sample Plate.
- **4.** Label a new 1.7 ml tube per your input type:

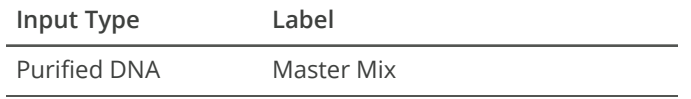

#### **Procedure**

#### **Purified DNA**

- **1.** Using nuclease-free water, dilute 1 ng purified DNA input to 0.125 ng/µl.
- **2.** In the Master Mix tube, combine the following volumes. Multiply each volume by the number of samples and add 10% for overage.
	- $\cdot$  ePCR1 (4.7 µl)
	- $\cdot$  FEM (0.3 µl)
	- DPME or DPMF (Geo) (2 µl)

For example, for eight samples prepare 61.6 µl master mix: 41.4 µl ePCR1, 2.6 µl FEM, and 17.6 µl DPME or DPMF (Geo).

- **3.** Pipette to mix, and then cap and centrifuge briefly.
- **4.** [Optional] Evenly distribute the master mix among each well of an 8-tube strip. Use a multichannel pipette to dispense.
- **5.** Add 7 µl master mix to each well of the FSP.
- **6.** In a new 1.7 ml tube, combine the following volumes to dilute NA24385:
	- NA24385 (2  $\mu$ l)
	- Nuclease-free water (158 µl)
- **7.** Cap and gently invert three times to mix, and then centrifuge briefly.
- **8.** Add 8 µl diluted NA24385 to at least one well of the FSP as a positive amplification control.
- **9.** Pipette to mix.
- **10.** Add 8 µl nuclease-free water to at least one well of the FSP as a negative amplification control.
- **11.** Pipette to mix.
- **12.** Add 8 µl 0.125 ng/µl DNA to each well of the FSP.
- **13.** Seal and centrifuge at 1000 × g for 30 seconds.
- **14.** Place on the preprogrammed thermal cycler and run the PCR1 program.
- **15.** Unless you are stopping, proceed to *Enrich [Targets](#page-12-0)* (next page).

#### **SAFE STOPPING POINT**

If you are stopping, seal the plate and store at 2°C to 8°C for up to 2 days. Alternatively, leave on the thermal cycler overnight.

## <span id="page-12-0"></span>**Enrich Targets**

This process amplifies the DNA and adds the UDI (Unique Dual Index) adapters and sequences required for cluster generation. The UDI adapters tag DNA with a unique combination of sequences that identify each sample for analysis.

#### **Consumables**

- PCR2 (PCR2 Reaction Mix)
- UDI (Unique Dual Index) plate (UDI0001–UDI0096)
- Microseal 'A' film
- [Optional] Microseal "B" film

#### **About Reagents**

- Dispense PCR2 slowly to prevent bubbles.
- Each well of the UDI plate is single-use.
- The row and column labels are only visible from the underside of the UDI plate. Raise the plate overhead to check the labels.

#### **Preparation**

**1.** Prepare the following consumables:

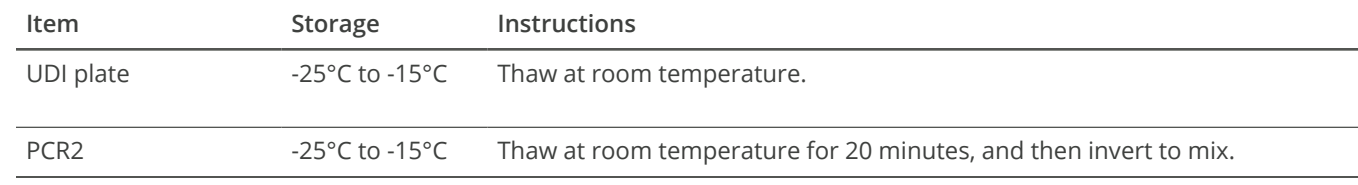

- **2.** Save the following PCR2 program on the thermal cycler:
	- Choose the preheat lid option and set to 100°C
	- 98°C for 30 seconds
	- 15 cycles of:
		- 98°C for 20 seconds
		- 66°C for 120 seconds
	- 68°C for 10 minutes
	- Hold at 10°C

Total program time is ~46 minutes. (The duration for the amplification will depend on the thermal cycler used.)

- **3.** Remove the protective cover from the UDI plate and discard appropriately.
- **4.** Centrifuge at 1000 × g for 30 seconds.

#### **Procedure**

- **1.** Centrifuge the sealed FSP at 1000 × g for 30 seconds.
- **2.** Using a new pipette tip for each well, pierce the foil covering of the UDI plate and transfer 8 µl UDI adapter to each sample well in the FSP. See [Table](#page-13-0) 2 for the UDI Adapter Plate layout.
- **3.** Briefly centrifuge PCR2, and then pipette to mix.
- **4.** [Optional] Evenly distribute PCR2 among each tube of an 8-tube strip. Use a multichannel pipette to dispense.
- **5.** Add 27 µl PCR2 to each well of the FSP.
- **6.** Pipette to mix.
- **7.** Seal and centrifuge at 1000 × g for 30 seconds.
- **8.** Place on the preprogrammed thermal cycler and run the PCR2 program.

#### <span id="page-13-0"></span>**Table 2 UDI Plate layout**

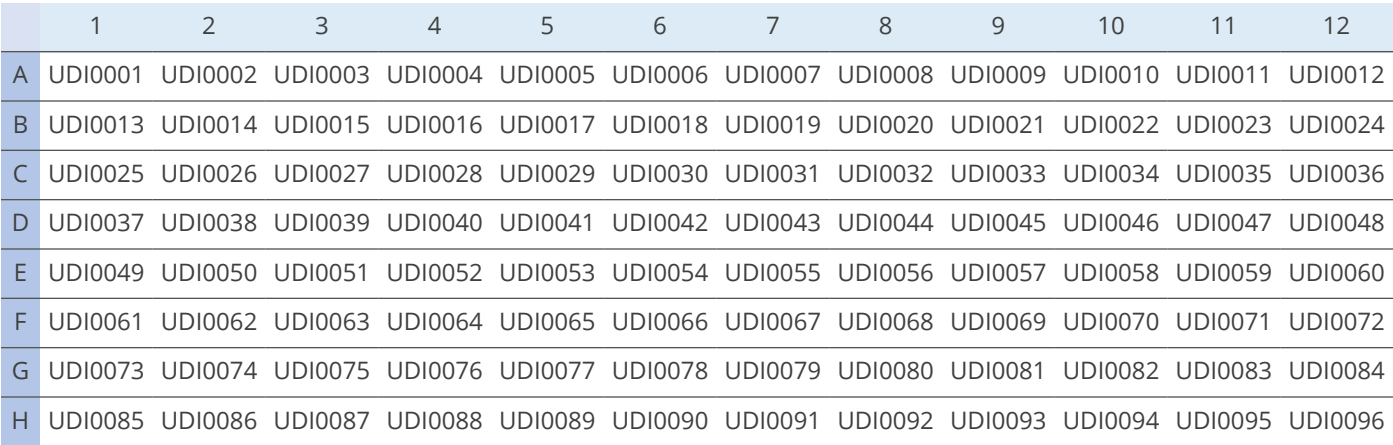

#### **SAFE STOPPING POINT**

If you are stopping, seal the plate and store at 2°C to 8°C for up to 7 days. Alternatively, leave on the thermal cycler overnight.

NOTE: When processing less than 96 libraries, reseal only the utilized or pierced UDI plate wells with Microseal "B". Do not seal unpierced or unused UDI wells as this will impact the integrity of the single-use pierceable foil. The remaining UDIs can be utilized with subsequent library preparations.

## <span id="page-14-0"></span>**Purify Libraries**

This process combines purification beads with an enzyme to purify the amplified libraries from other reaction components.

#### **Consumables**

- RSB (Resuspension Buffer)
- SPB2 (Sample Purification Beads 2)
- Freshly prepared 80% ethanol (EtOH)
- Proteinase K
- 96-well midi plate
- 96-well PCR plate, skirted or semiskirted
- PVC reagent reservoir
- Microseal 'B' film

#### **Preparation**

**1.** Prepare the following consumables:

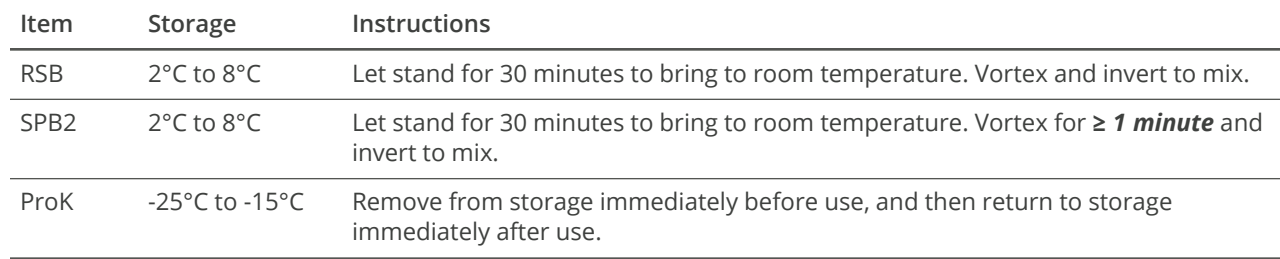

#### **2.** Label plates as follows.

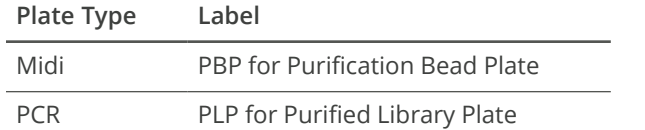

#### **3.** Make the SPB2 Master Mix as follows.

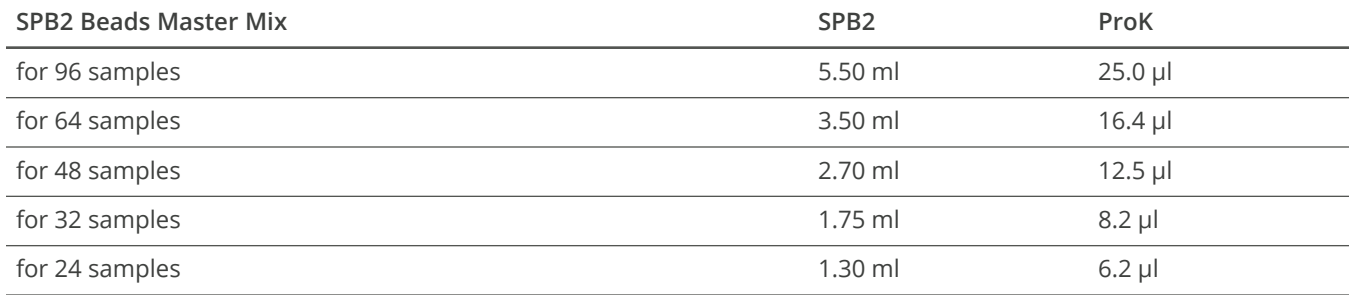

#### **Procedure**

- **1.** Add 45 µl SPB2 Master Mix to each well of the PBP.
- **2.** Centrifuge the sealed FSP at 1000 × g for 30 seconds.

#### NOTE: If needed, transfer the appropriate volume into a 2 ml tube before dispensing 45 µl to each well.

- **3.** Transfer 45 µl reaction from each well of the FSP to the corresponding well of the PBP.
- **4.** Discard the FSP plate.
- **5.** Seal the PBP and shake at 1800 rpm for 2 minutes.
- **6.** Incubate at room temperature for 5 minutes.
- **7.** Place on the magnetic stand and wait until the liquid is clear (~5 minutes).
- **8.** Remove and discard all supernatant.
- **9.** Keep on the magnetic stand and wash as follows.
	- **a.** Add 200 µl fresh 80% EtOH to each well.
	- **b.** Incubate for 30 seconds.
	- **c.** Remove and discard all supernatant.

#### **10.** Wash a **second** time.

- 11. With a 20 µl pipette, remove residual EtOH from each well.
- **12.** Remove from the magnetic stand.
- **13.** Add 52.5 µl RSB to each well.
- **14.** Seal and shake at 1800 rpm for 2 minutes.
- **15.** If the beads are not fully resuspended, pipette to mix or reshake at 1800 rpm for 2 minutes.
- **16.** Incubate at room temperature for 2 minutes.
- **17.** Place on the magnetic stand and wait until the liquid is clear (~5 minutes).
- 18. Transfer 50 µl supernatant from each well of the PBP to the corresponding well of the PLP and discard the PBP plate appropriately.
- **19.** Seal and centrifuge at 1000 × g for 30 seconds.

#### **SAFE STOPPING POINT**

If you are stopping, seal the plate and store at -25°C to -15°C for up to 1 year.

## <span id="page-16-0"></span>**Normalize Libraries**

This process normalizes the concentration of each library for even representation without post-PCR quantification and individual normalization. Samples of varying types and input amounts achieve consistent cluster density, optimizing the resolution of each library in the pool.

#### **Consumables**

- HP3 (2 N NaOH)
- LNA1 (Library Normalization Additives 1)
- LNB1 (Library Normalization Beads 1)
- LNS2 (Library Normalization Storage Buffer 2)
- LNW1 (Library Normalization Wash 1)
- Nuclease-free water
- Two each of either of the following tubes:
	- 1.7 ml microcentrifuge tube
	- 15 ml conical tube
- 96-well midi plate
- 96-well PCR plate, skirted or semiskirted
- PVC reagent reservoir
- Microseal 'B' film

#### **About Reagents**

• The volumes combined in the LNA1/LNB1 Master Mix tube and the 0.1 N HP3 tube include overage, so calculating additional overage is not necessary.

**WARNING:** This set of reagents contains potentially hazardous chemicals. Personal injury can occur through inhalation, ingestion, skin contact, and eye contact. Wear protective equipment, including eye protection, gloves, and laboratory coat appropriate for risk of exposure. Handle used reagents as chemical waste and discard in accordance with applicable regional, national, and local laws and regulations. **For complete environmental, health, and safety information, see the safety data sheets (SDS) at [verogen.com/product](https://verogen.com/product-documentation/)[documentation.](https://verogen.com/product-documentation/)**

#### **Preparation**

**1.** Prepare the following consumables:

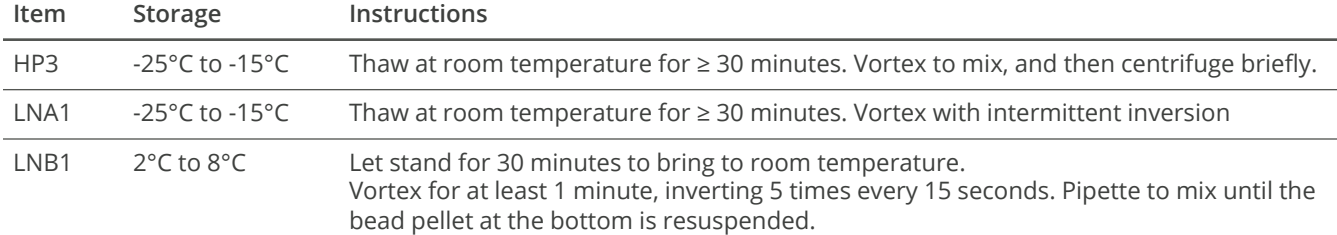

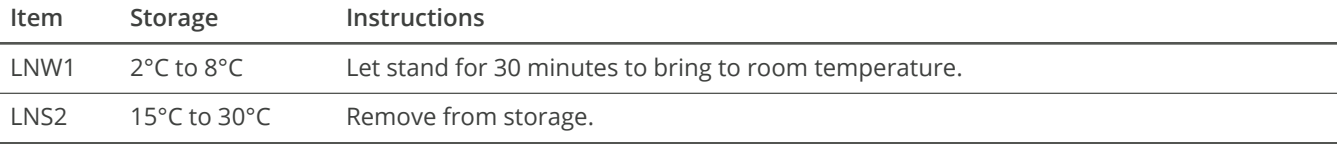

**2.** Label vessels as follows.

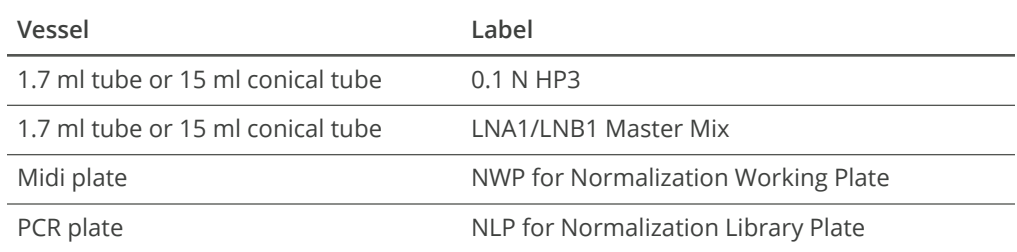

**3.** Dedicate separate hazardous waste disposal containers for liquids and solids.

#### **Procedure**

- **1.** In the LNA1/LNB1 Master Mix tube, combine the following volumes. Multiply each volume by the number of samples, but do not add overage.
	- LNA1 (46.8  $\mu$ I)
	- $\cdot$  LNB1 (8.5 µl)

For example, for eight samples, combine 374.4 µl LNA1 and 68 µl LNB1.

- **2.** Vortex, and then invert several times to mix.
	- Store the remaining buffer at the appropriate temperature. See *[Post-PCR](#page-22-3) Box 2* (page 23).
- **3.** Transfer the entire volume to a reagent reservoir.
- **4.** Add 45 µl LNA1/LNB1 Master Mix to each sample well of the NWP.
- **5.** To clear any beads that might have aspirated, place the PLP on the magnetic stand and wait until the liquid is clear (~2 minutes).
- **6.** Transfer 20 µl supernatant from each well of the PLP to the corresponding well of the NWP.
- <span id="page-17-0"></span>**7.** Seal the NWP and shake at 1800 rpm for 30 minutes.
- **8.** While the plate is shaking, perform steps [9–](#page-17-0)[11](#page-17-1) to save time later in the process.
- **9.** In the 0.1 N HP3 tube, combine the following volumes. Multiply each volume by the number of samples, but do not add overage.
	- Nuclease-free water (33.3 µl)
	- $HP3 (1.8 \text{ µ})$

For example, eight samples require 266.4 µl nuclease-free water and 14.4 µl HP3.

- <span id="page-17-1"></span>**10.** Invert several times to mix, and then set aside.
- 11. Add 30 µl LNS2 to each sample well of the NLP.
- **12.** Immediately after shaking, place the NWP on the magnetic stand and wait until the liquid is clear (~2 minutes).
- **13.** Remove and discard all supernatant.
- **14.** Remove from the magnetic stand.
- **15.** Wash as follows.
	- **a.** Add 45 µl LNW1 to each well.
- **b.** Seal and shake at 1800 rpm for 5 minutes.
- **c.** Place on the magnetic stand and wait until the liquid is clear (~2 minutes).
- **d.** Remove and discard all supernatant.
- **e.** Remove from the magnetic stand.

#### **16.** Wash a **second** time.

- **17.** Seal and centrifuge at 1000 × g for 30 seconds.
- **18.** Place on the magnetic stand and wait until the liquid is clear (~2 minutes).
- 19. With a 20 µl pipette, remove residual LNW1 from each well.
- **20.** Remove from the magnetic stand.
- **21.** Add 32 µl freshly prepared 0.1 N HP3 to each well.
- **22.** Seal and shake at 1800 rpm for 5 minutes.
- **23.** If the beads are not fully resuspended, pipette to mix or reshake at 1800 rpm for 5 minutes.
- **24.** Place on the magnetic stand and wait until the liquid is clear (~2 minutes).
- **25.** Transfer 30 µl supernatant from the NWP to the corresponding well of the NLP.
- **26.** Pipette to mix.
- **27.** Seal and centrifuge at 1000 × g for 30 seconds.

#### **SAFE STOPPING POINT**

If you are stopping, seal the plate and store at -25°C to -15°C for up to 30 days.

## <span id="page-19-0"></span>**Pool Libraries**

This process combines equal volumes of each normalized library to create a pool of libraries that are sequenced together on the same flow cell.

#### **Consumables**

- 1.7 ml microcentrifuge tube
- RNase/DNase-free 8-tube strip and caps
- Microseal 'B' film

#### **Preparation**

- **1.** Select libraries to pool for sequencing. For recommendations, see *Number of [Samples](#page-7-3)* (page 8).
- **2.** Label the 1.7 ml tube PNL for Pooled Normalized Libraries.

#### **Procedure**

- **1.** Using a multichannel pipette, transfer 5 µl of each library to a new 8-tube strip.
- **2.** Seal the NLP and store in the post-PCR area at -25°C to -15°C for ≤ 30 days.
- **3.** Transfer libraries from each well of the 8-tube strip to the PNL tube.
- **4.** Cap and vortex to mix, and then centrifuge briefly.

#### **SAFE STOPPING POINT**

If you are stopping, cap the tube and store at -25°C to -15°C for up to 30 days.

## <span id="page-20-0"></span>**Denature and Dilute Libraries**

This process dilutes libraries to the loading concentration, adds a sequencing control, and uses a heat-based method to denature the libraries for sequencing.

Start this process when you are ready to prepare sequencing reagents and set up the run. Delays can impact template loading.

#### **Consumables**

- $\cdot$  HP3 (2 N NaOH)
- HSC (Human Sequencing Control)
- MiSeq FGx Reagent Kit contents:
	- HT1 (Hybridization Buffer)
	- Reagent cartridge
- Nuclease-free water
- 1.7 ml microcentrifuge tubes (2)

#### **Preparation**

**1.** Prepare the following consumables:

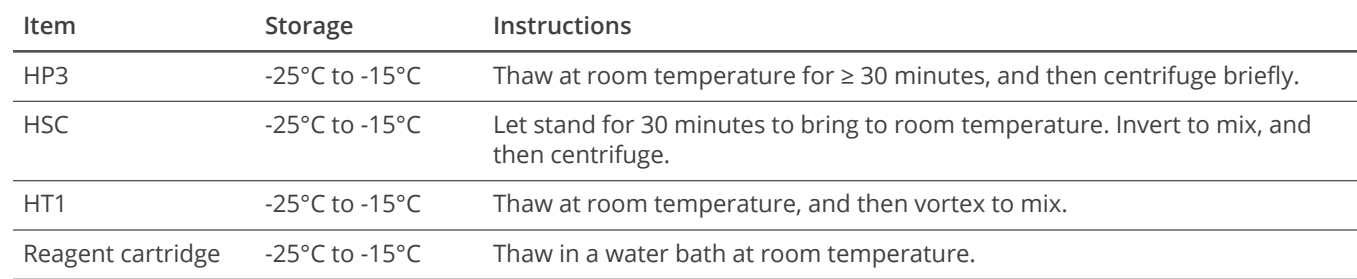

- **2.** Preheat the microheating system to 96°C.
- **3.** Label two new 1.7 ml tubes:
	- Denatured HSC
	- DNL for Denatured Normalized Libraries

#### **Procedure**

**1.** In the Denatured HSC tube, combine the following volumes:

#### Strictly follow the order of adding the reagents.

- $\cdot$  HSC (2 µl)
- $\cdot$  HP3 (2 µl)
- Nuclease-free water (36 µl)
- **2.** Pipette gently to mix. Cap and centrifuge briefly to mix.
- **3.** Incubate at room temperature for 5 minutes.
- **4.** Add 600 µl HT1 to the DNL tube.

- **5.** Place the PNL tube in the preheated microheating system and incubate for 2 minutes.
- **6.** Immediately transfer 8 µl library from the PNL tube to the DNL tube.
- **7.** Pipette to mix.
- **8.** Cap the PNL tube and store at -25°C to -15°C for ≤ 30 days. Exceeding 30 days significantly reduces cluster density.
- **9.** Add 4 µl denatured HSC to the DNL tube. You can store the denatured HSC at room temperature for ≤ 1 day.
- **10.** Pipette to mix.
- **11.** Cap and vortex to mix, and then centrifuge briefly.
- **12.** Immediately transfer the entire volume to the reagent cartridge per instructions in the *MiSeq FGx Sequencing System Reference Guide (document # VD2018006)*.

## <span id="page-22-2"></span><span id="page-22-0"></span>**Materials**

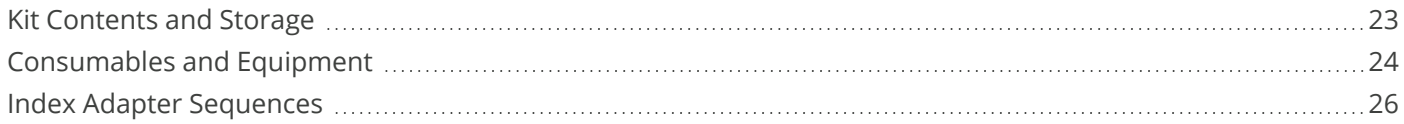

## <span id="page-22-1"></span>**Kit Contents and Storage**

Make sure that you have the reagents identified in this section before starting the protocol. When you receive the kit, promptly store reagents at the indicated temperatures.

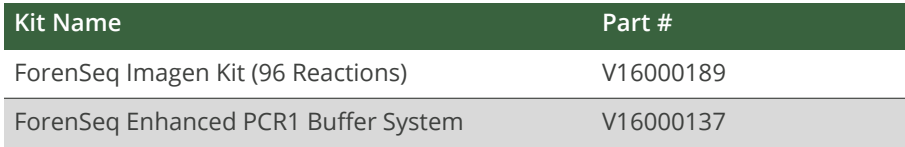

All reagents in a box are shipped at the same temperature. When a reagent has a different storage temperature than most other reagents in the box, you can initially store the reagent at the same temperature as the other reagents. After first use, store the reagent at the indicated temperature. See *[Post-PCR](#page-22-3) Box 2* (below).

#### **ForenSeq Imagen Kit (96 Reactions) (V16000142)**

#### **Pre-PCR Box 1**

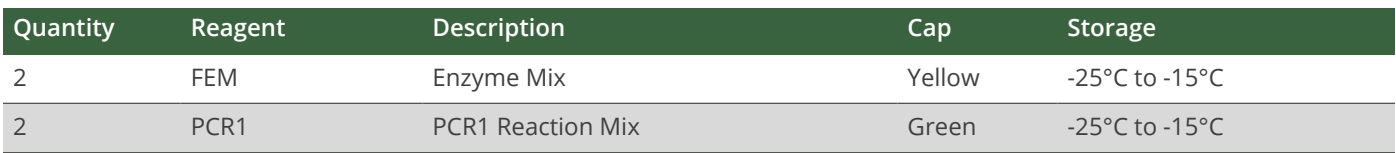

#### <span id="page-22-3"></span>**Post-PCR Box 2**

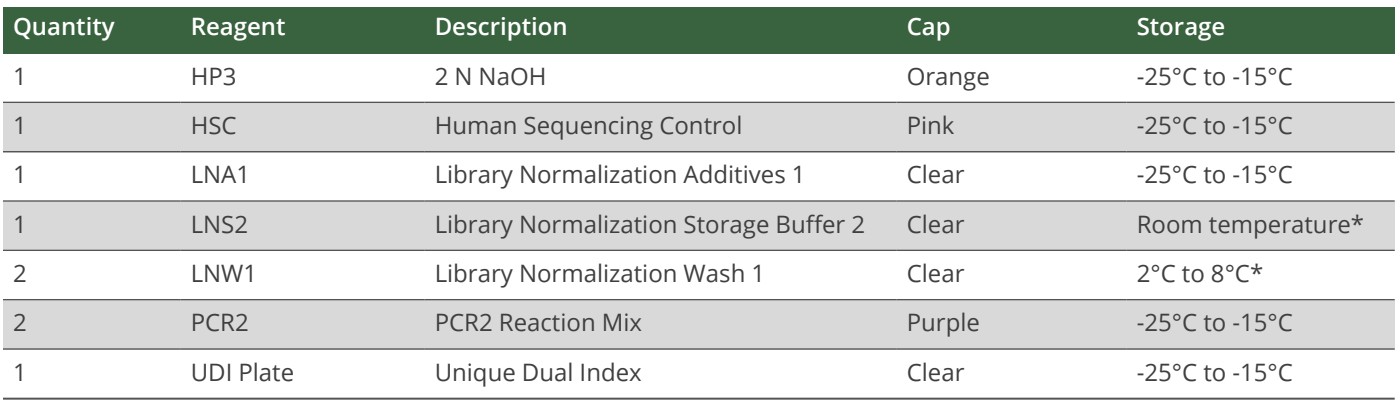

\* Shipped at -25°C to -15°C

#### **Post-PCR Box 3**

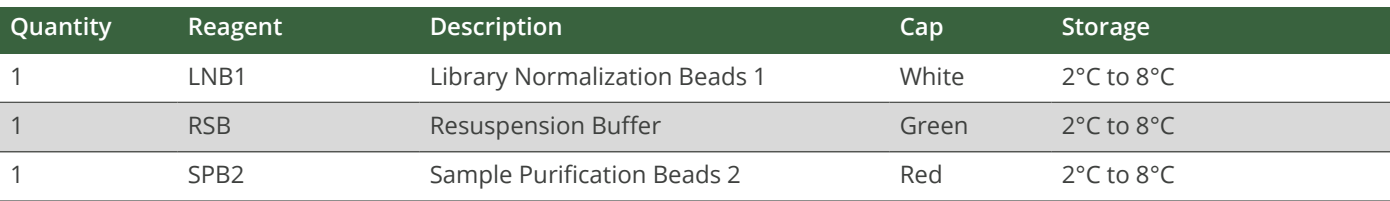

#### **Pre-PCR Box 4**

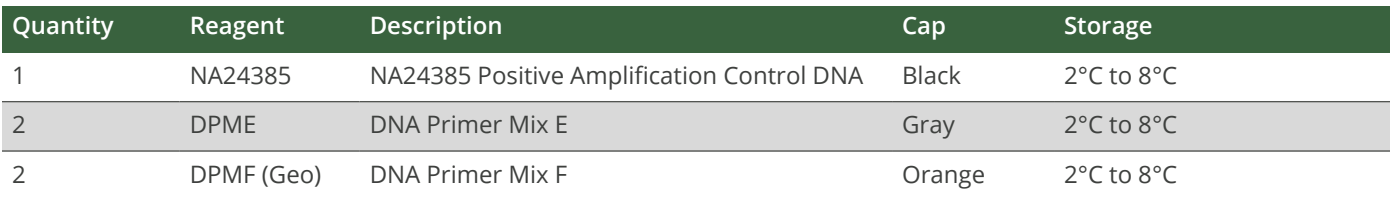

#### **ForenSeq Enhanced PCR1 Buffer System (96 Reactions) (V16000137)**

#### **Box 1**

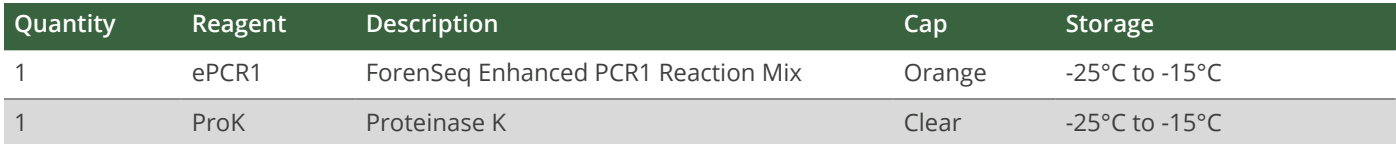

## <span id="page-23-0"></span>**Consumables and Equipment**

Make sure that you have the following user-supplied consumables and equipment before starting the protocol. These items supplement the library prep reagents and index adapters provided in the kit.

The protocol is optimized and validated using the items listed. Comparable performance is not guaranteed when using alternate consumables and equipment.

#### **Consumables**

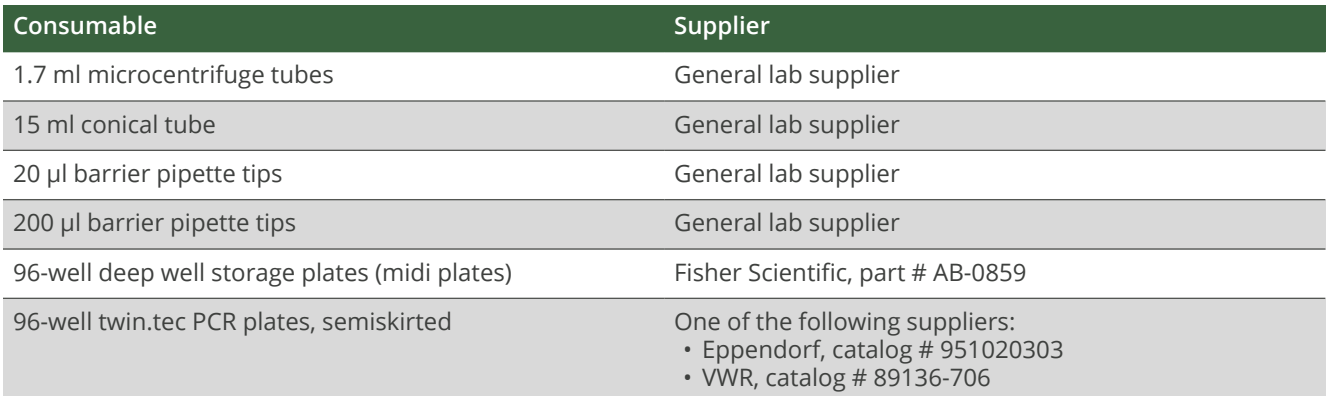

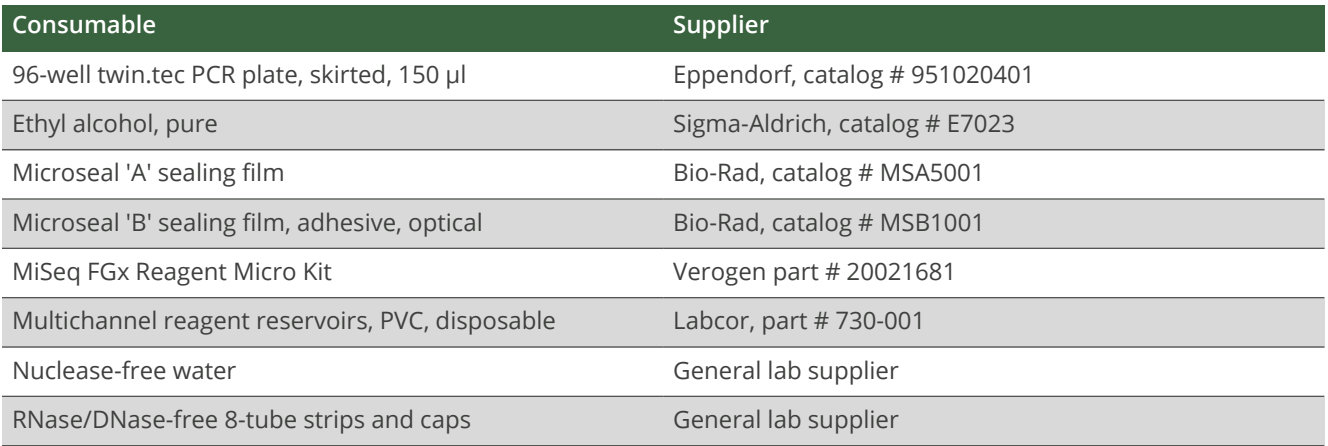

### **Equipment**

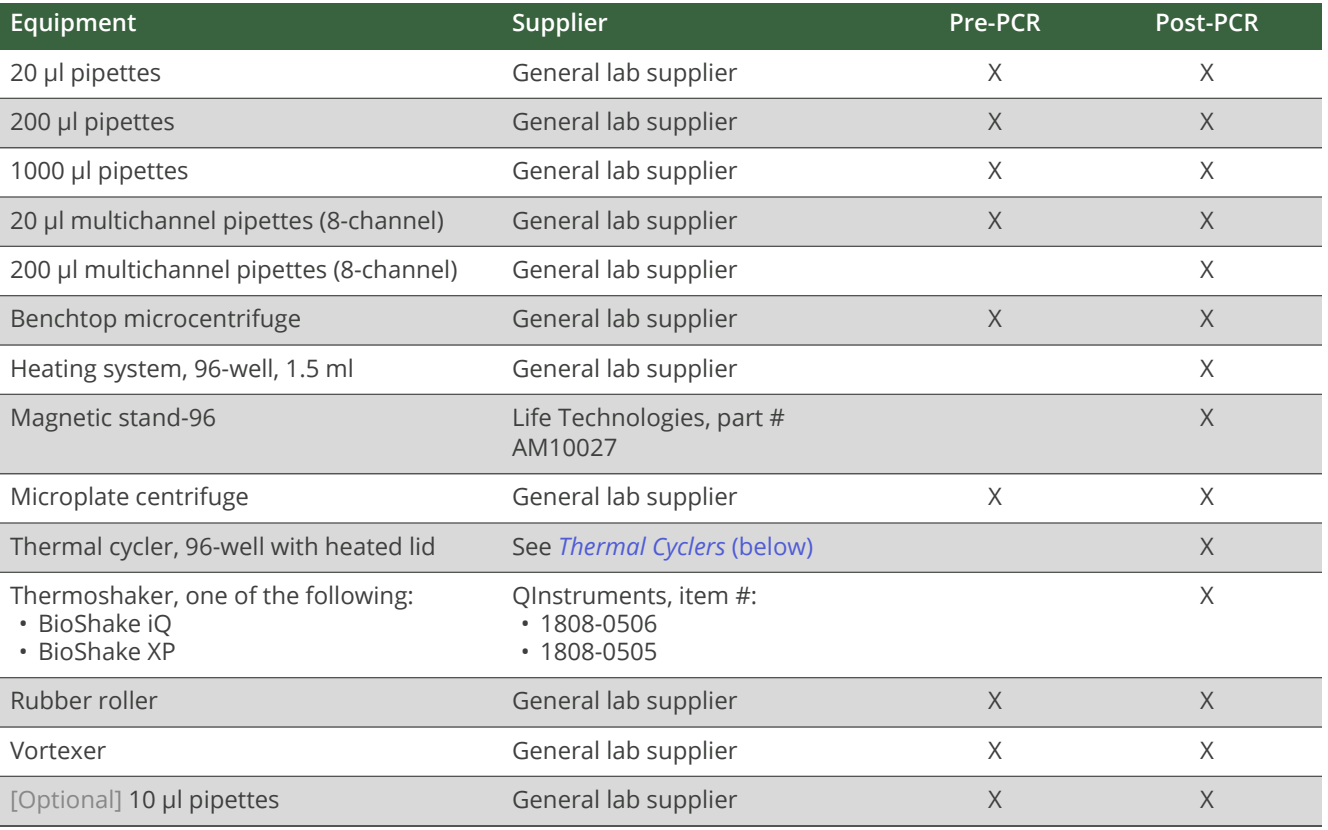

#### <span id="page-24-0"></span>**Thermal Cyclers**

The following table lists supported thermal cyclers with recommended settings. If your laboratory has an unlisted thermal cycler, evaluate the thermal cycler before performing the protocol.

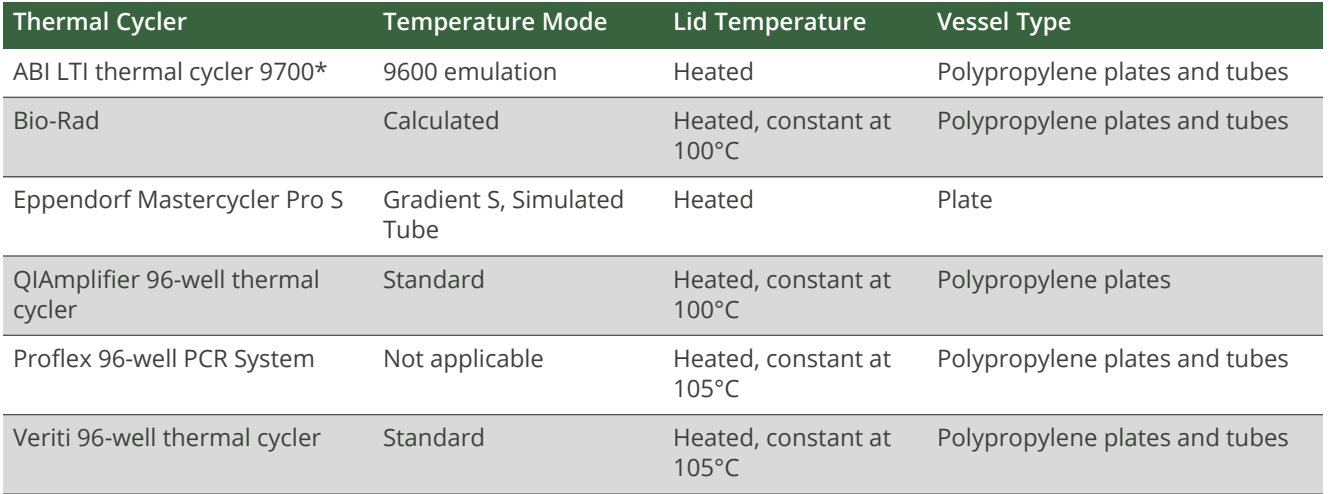

<span id="page-25-0"></span>\* Only gold heat blocks are supported.

## **Index Adapter Sequences**

The following table lists the 8 bp sequences for the Unique Dual Index (UDI) adapters included in the ForenSeq Imagen Kit. Each adapter combines an Index 1 (i7) and Index 2 (i5) sequence.

- Index 1 adapter: CAAGCAGAAGACGGCATACGAGAT[i7]GTGACTGGAGTTCCTTGGCACCCGAGAATTCCA
- Index 2 adapter:

/5Biosg/AATGATACGGCGACCACCGAGATCTACAC[i5]ACACTCTTTCCCTACACGACGCTCTTCCGATCT

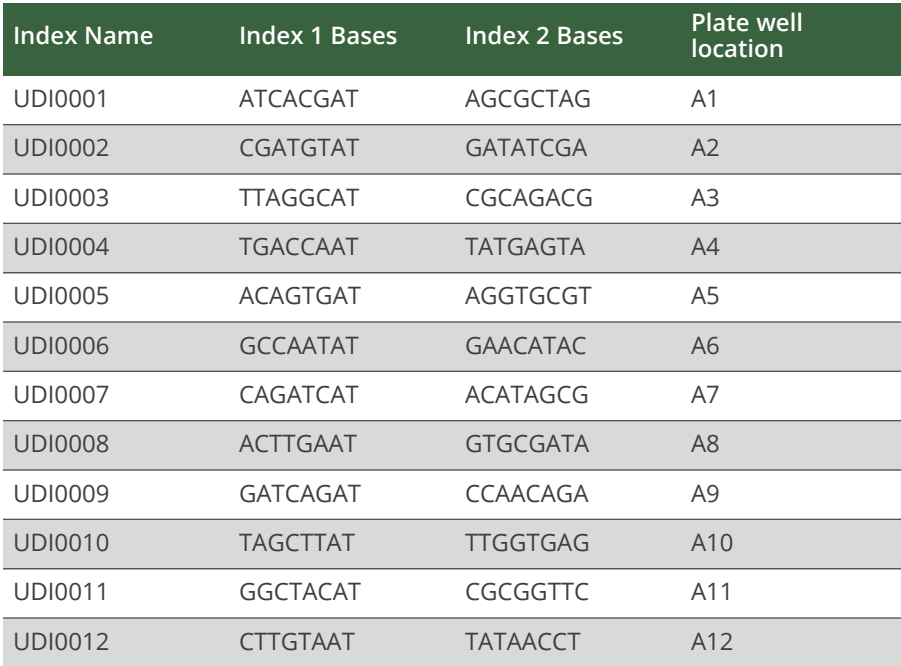

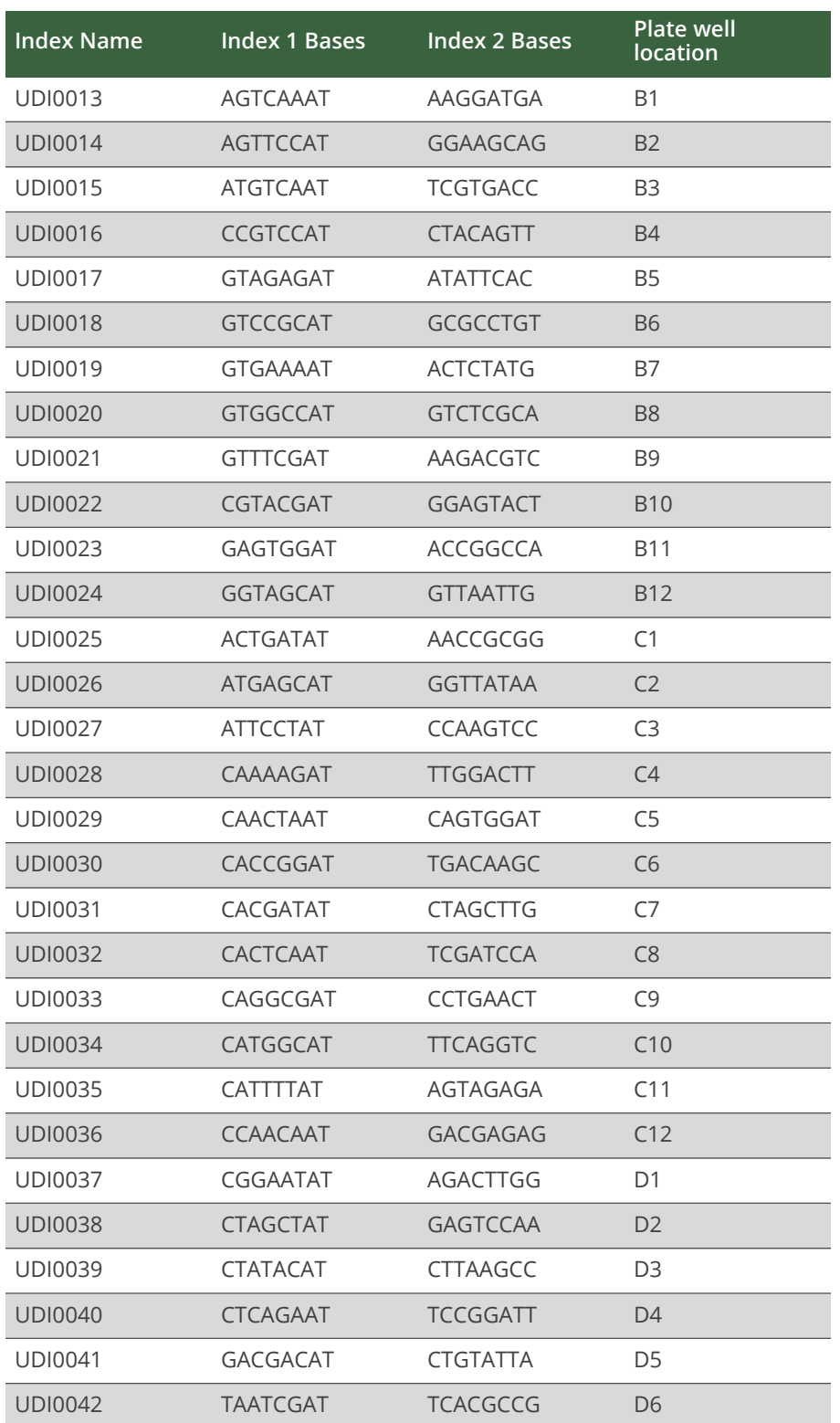

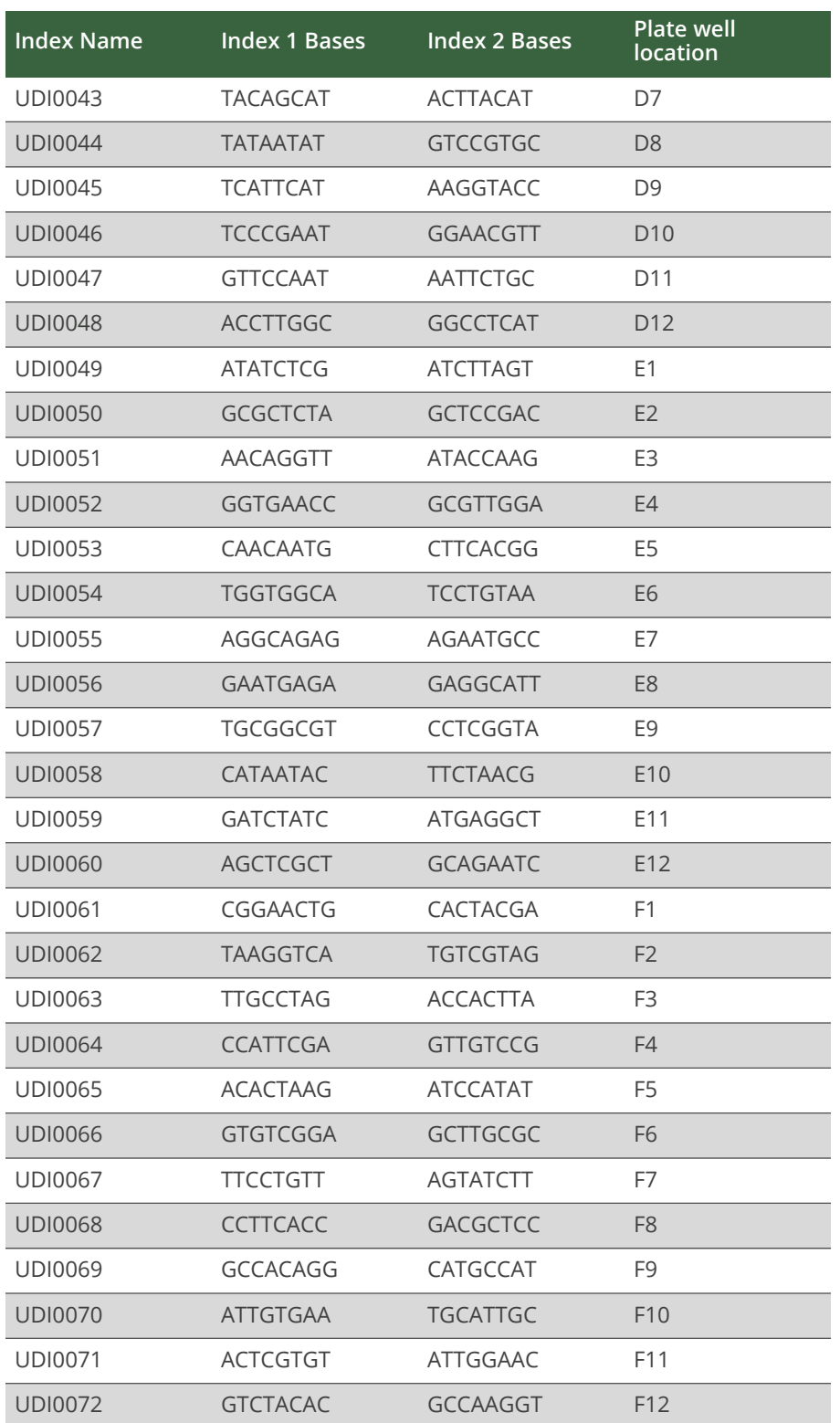

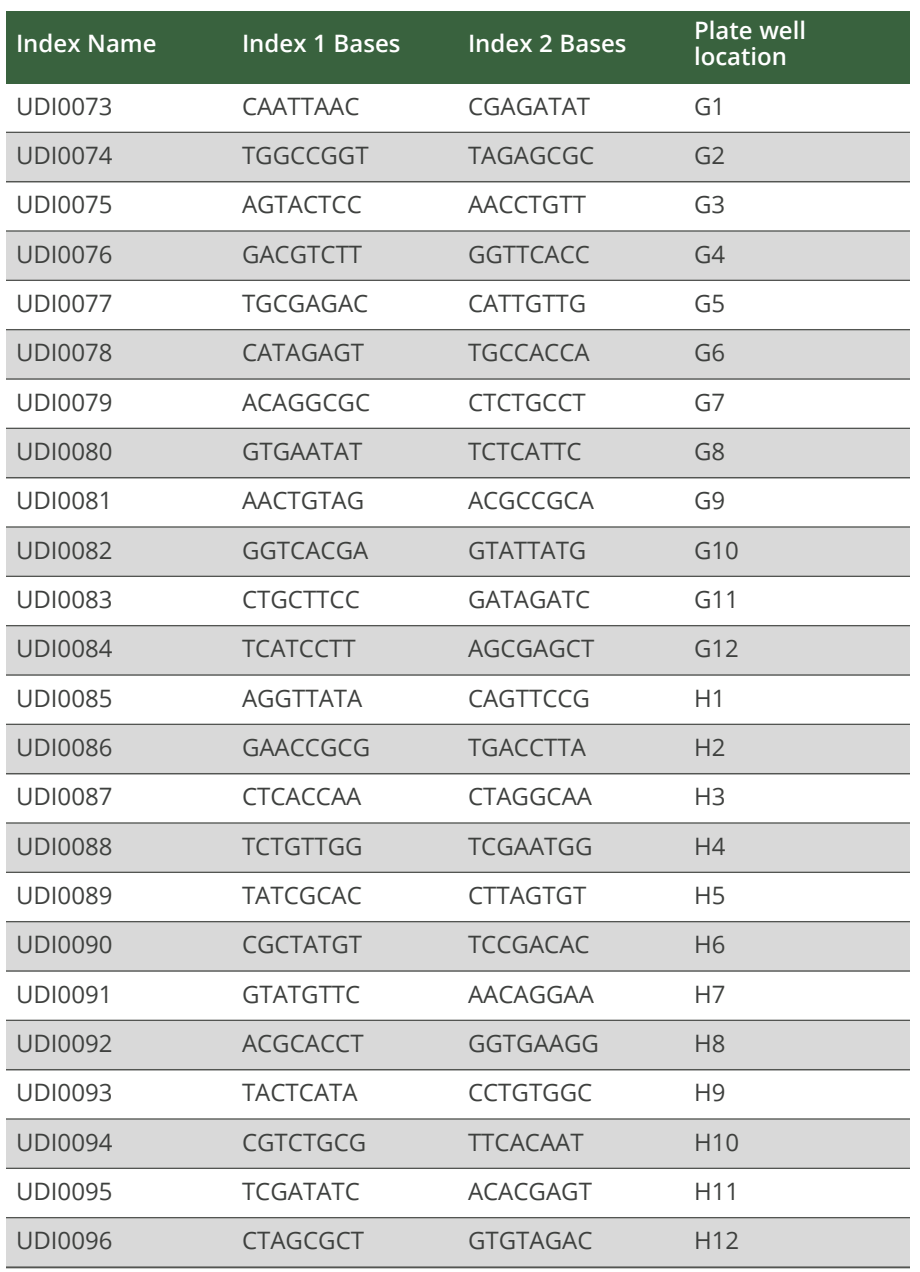

## <span id="page-29-0"></span>**Amplicon Information**

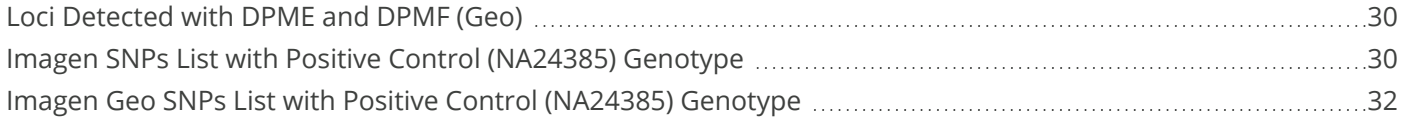

## <span id="page-29-1"></span>**Loci Detected with DPME and DPMF (Geo)**

<span id="page-29-2"></span>The following tables list loci detected with DPME and DPMF (Geo).

## **Imagen SNPs List with Positive Control (NA24385) Genotype**

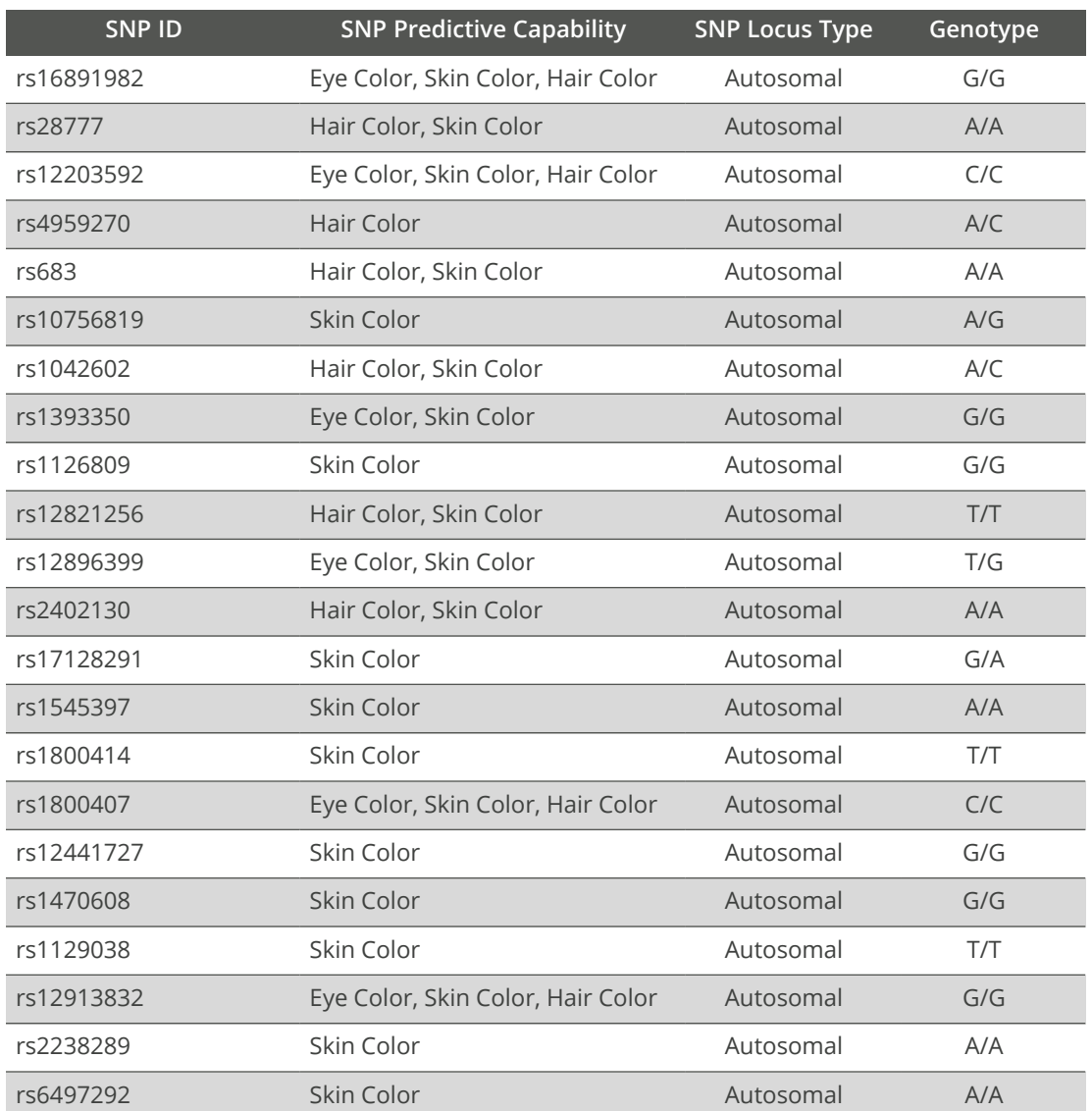

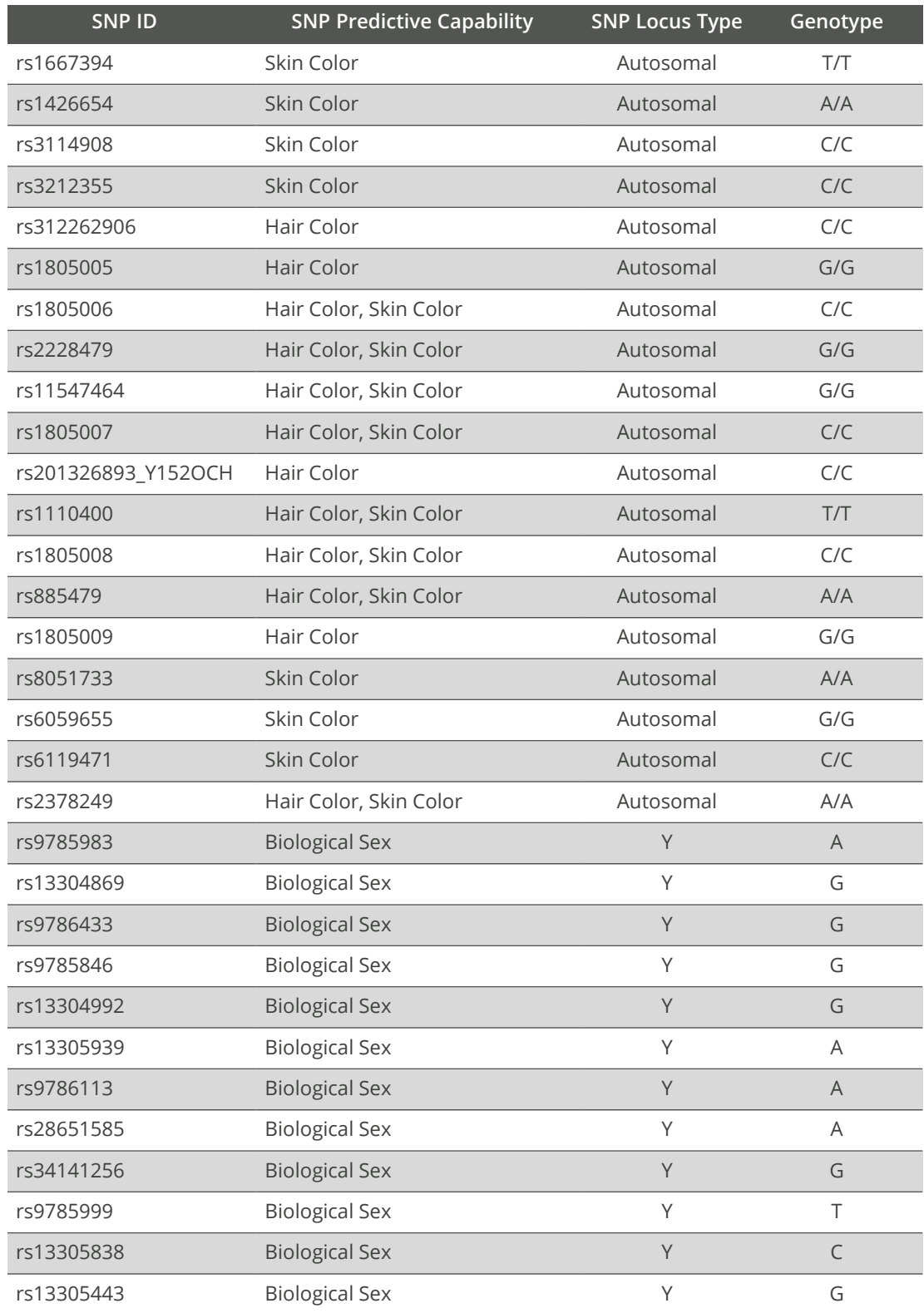

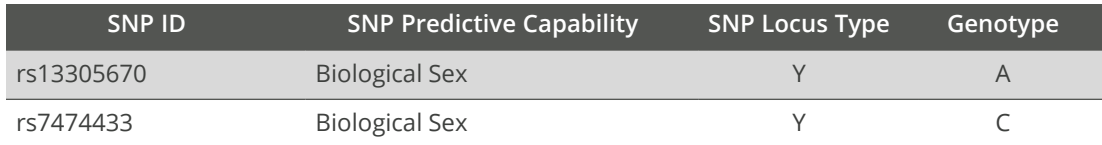

## <span id="page-31-0"></span>**Imagen Geo SNPs List with Positive Control (NA24385) Genotype**

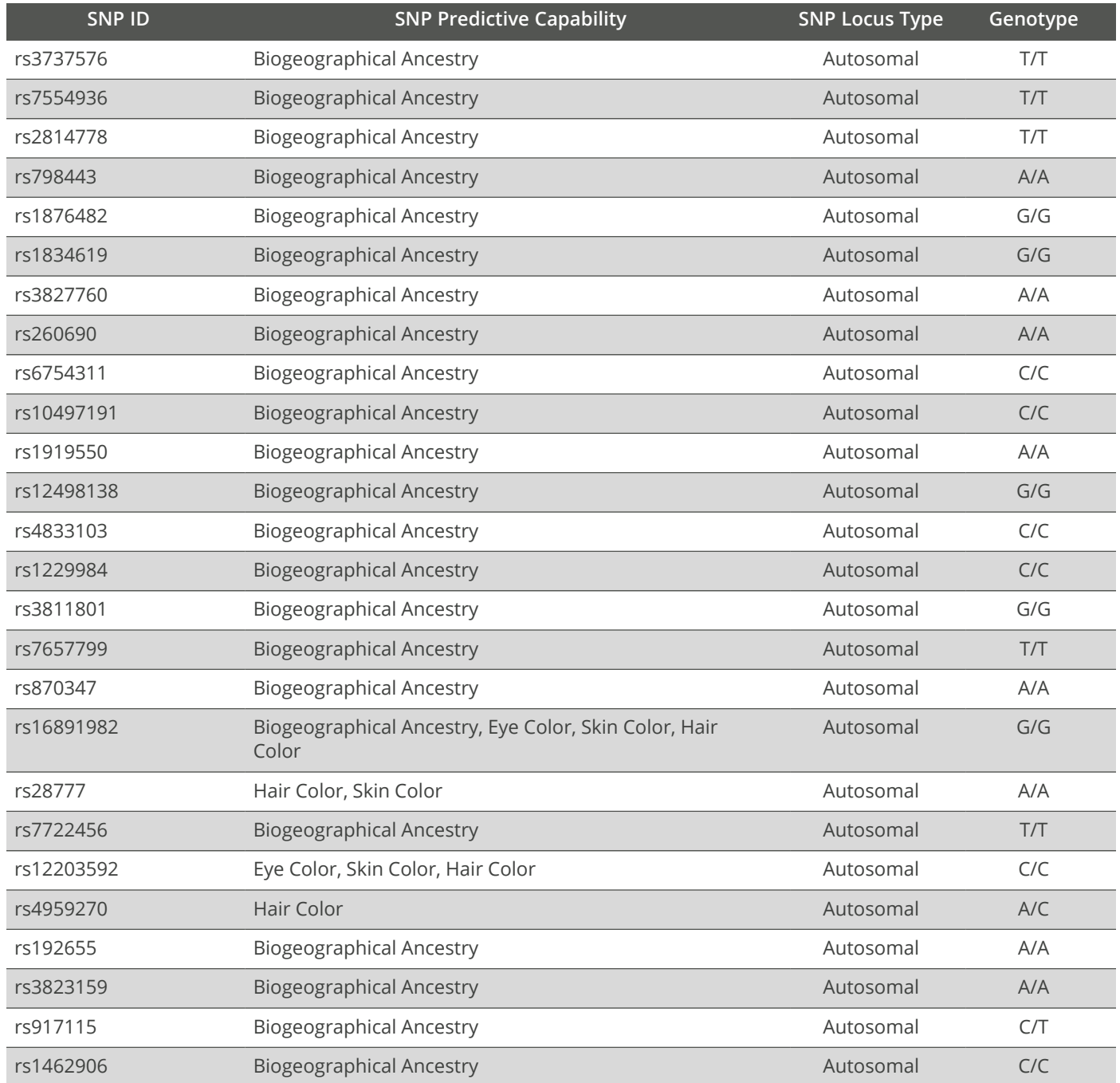

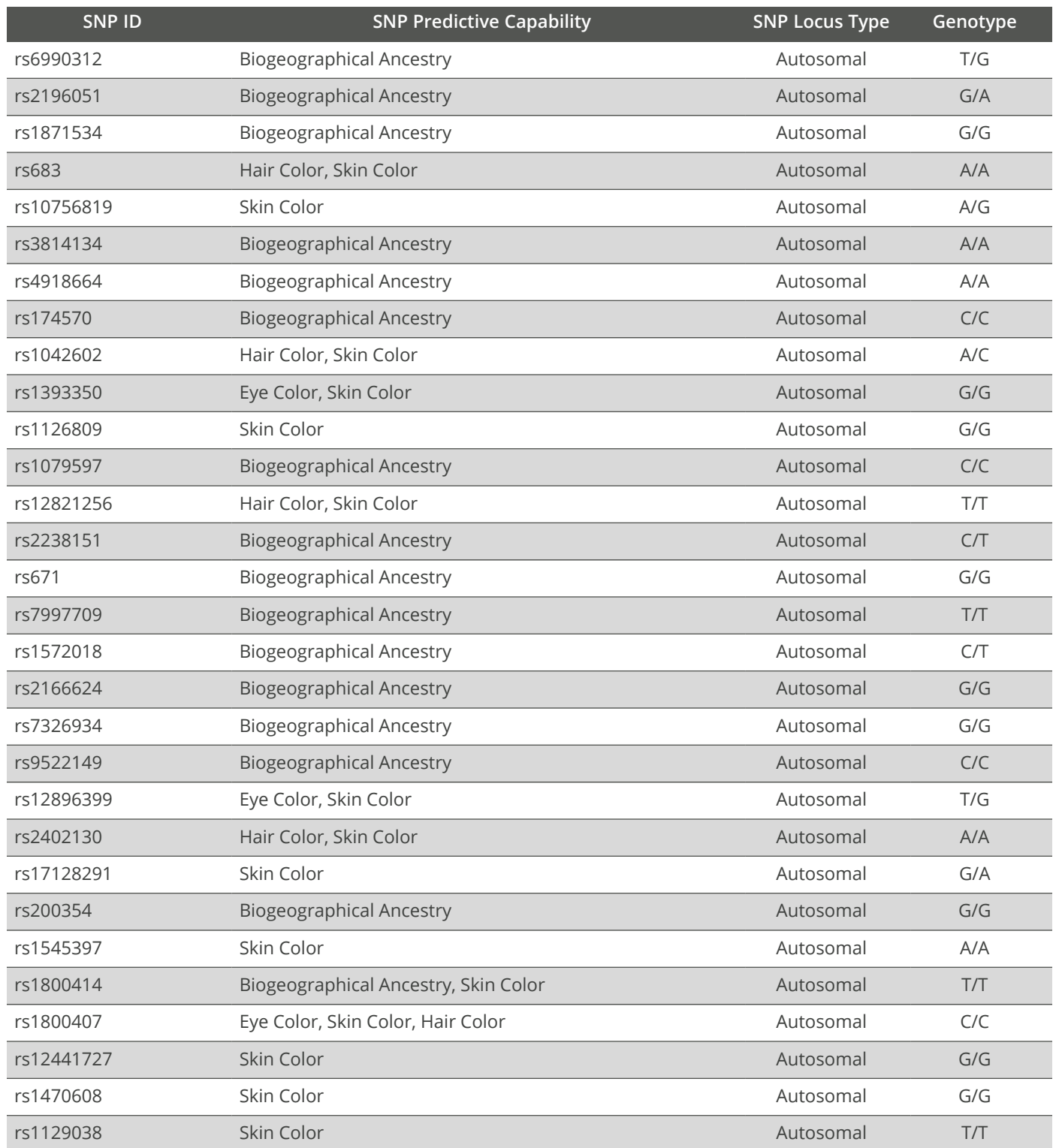

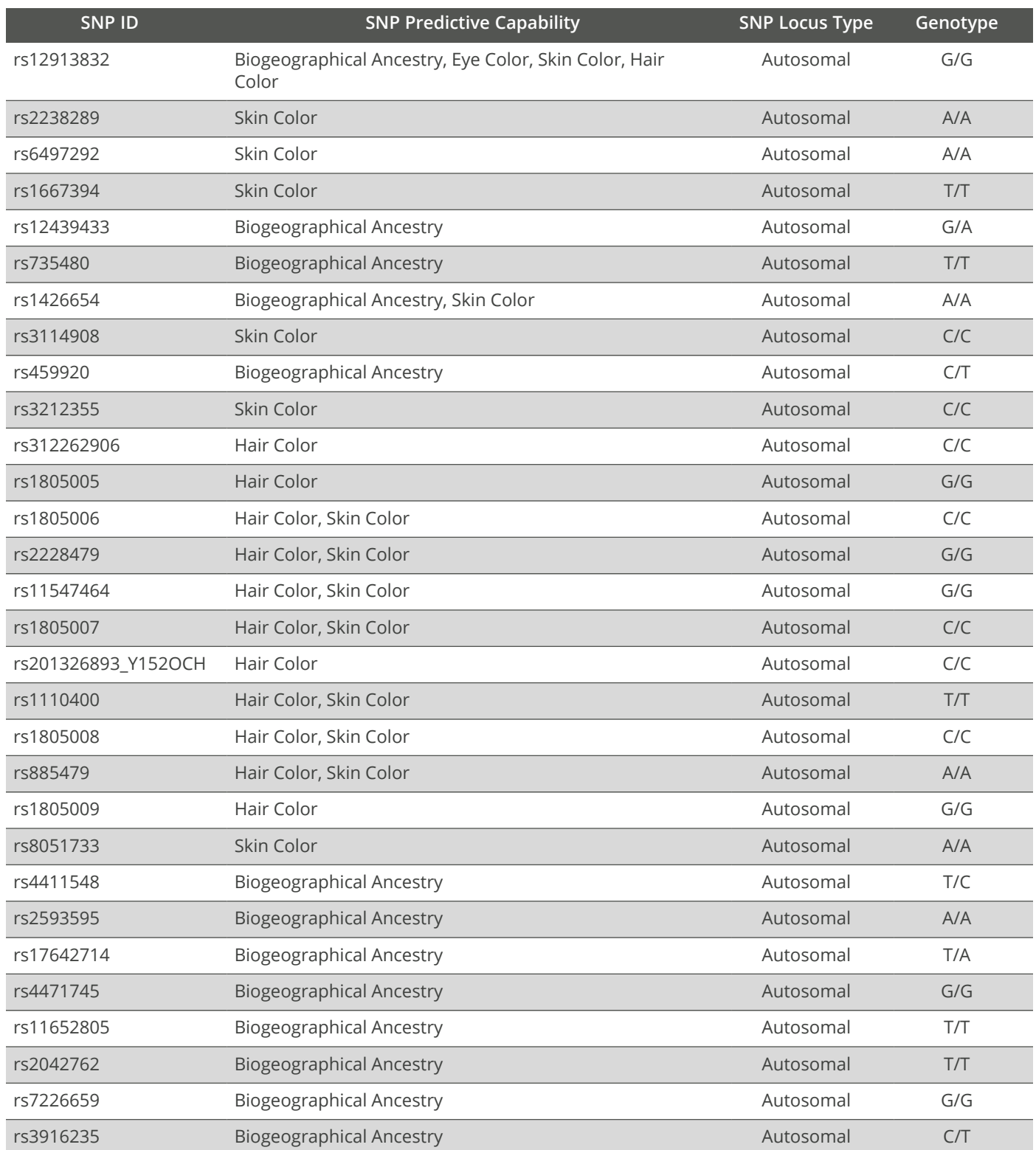

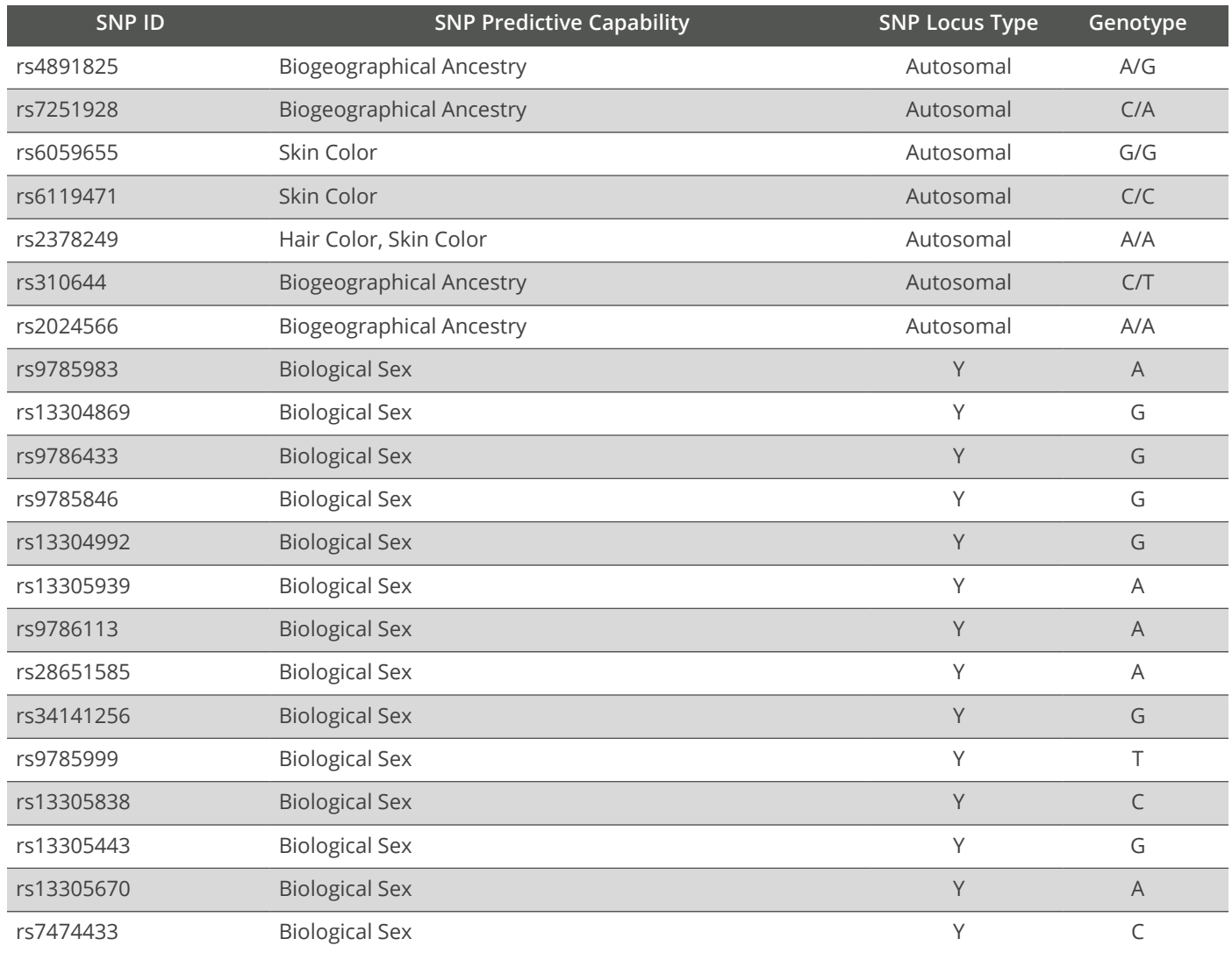

## <span id="page-35-0"></span>**Technical Support**

For technical assistance, contact Verogen Technical Support.

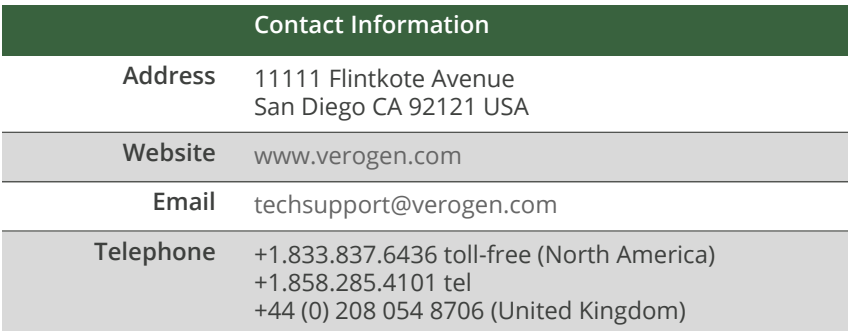

**Safety data sheets (SDS)**—Available for download from [verogen.com/product-documentation](http://verogen.com/product-documentation/).

**Product documentation**—Available for download from [verogen.com/product-documentation.](https://verogen.com/product-documentation/)

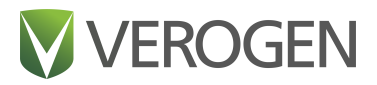

#### **Meet any challenge**

Verogen is a dedicated developer of human identification products for sequencing and analysis of forensic genomic samples. Working closely with the forensics community, Verogen places exceptional value on flexible, scalable solutions that deliver results when you need them most.

> Verogen +1.833.837.6436 toll-free (North America) +1.858.285.4101 (outside North America) techsupport@verogen.com www.verogen.com